기업인터넷 전문기업 ㈜아이피포네트웍스에서 2004년부터 서비스해온 국내최초 PPTP 고정IP서비스를 바탕으로 상품화한 Multi-IP(장비형 고정IP)서비스는 초고속인터넷(ADSL, VDSL, cable, FTTH)을 이용하 는 환경에서 **Multi-IP** 전용장비를 통하여 고정**IP**를 저렴한 가격으로 1개, 5개 단위로 사용하는 서비스입 니다.

#### ■ 장비수령 후 조치사항

Multi-IP 전용장비의 초기 설정상태는 고정IP를 이용할 수 없도록 제한되어 있는 상태 입니다. 장비 수령 익일 오후 6시까지 해당 부서로 연락 주셔서 고정**IP**개통 개통요청을 하시면 1시간 이내 개통 됩니다. 업무시간 이후에는 익일 업무시간 내 요청 하셔야 합니다.

### ㈜아이피포네트웍스

 ☏ 서비스문의 : 1644-9548 // 기술 및 장애문의 : 1644-9549 ( 업무시간: 월~금요일, 09:00~18:00 )

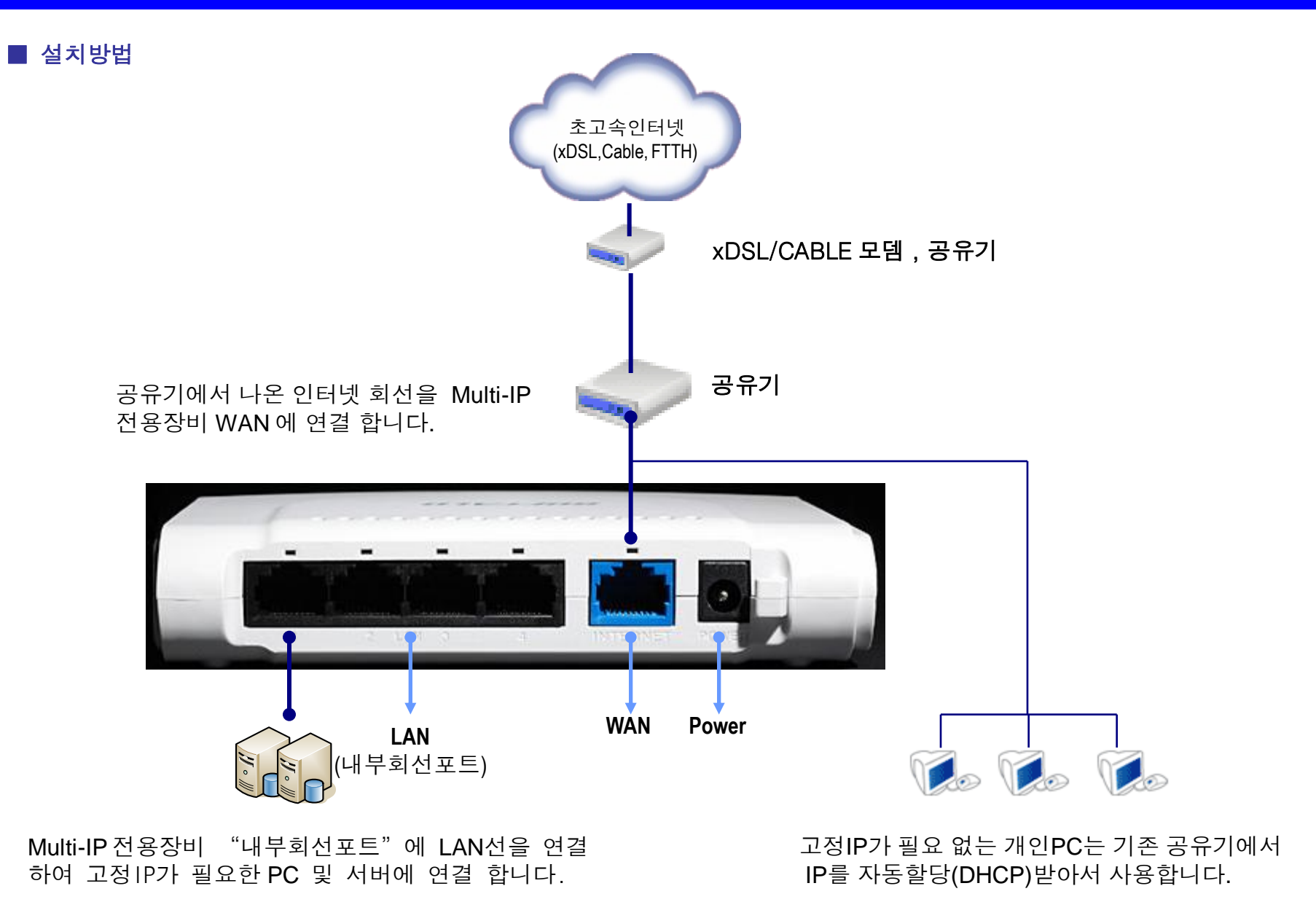

설치 예시 (고정**IP**만 이용할 경우)

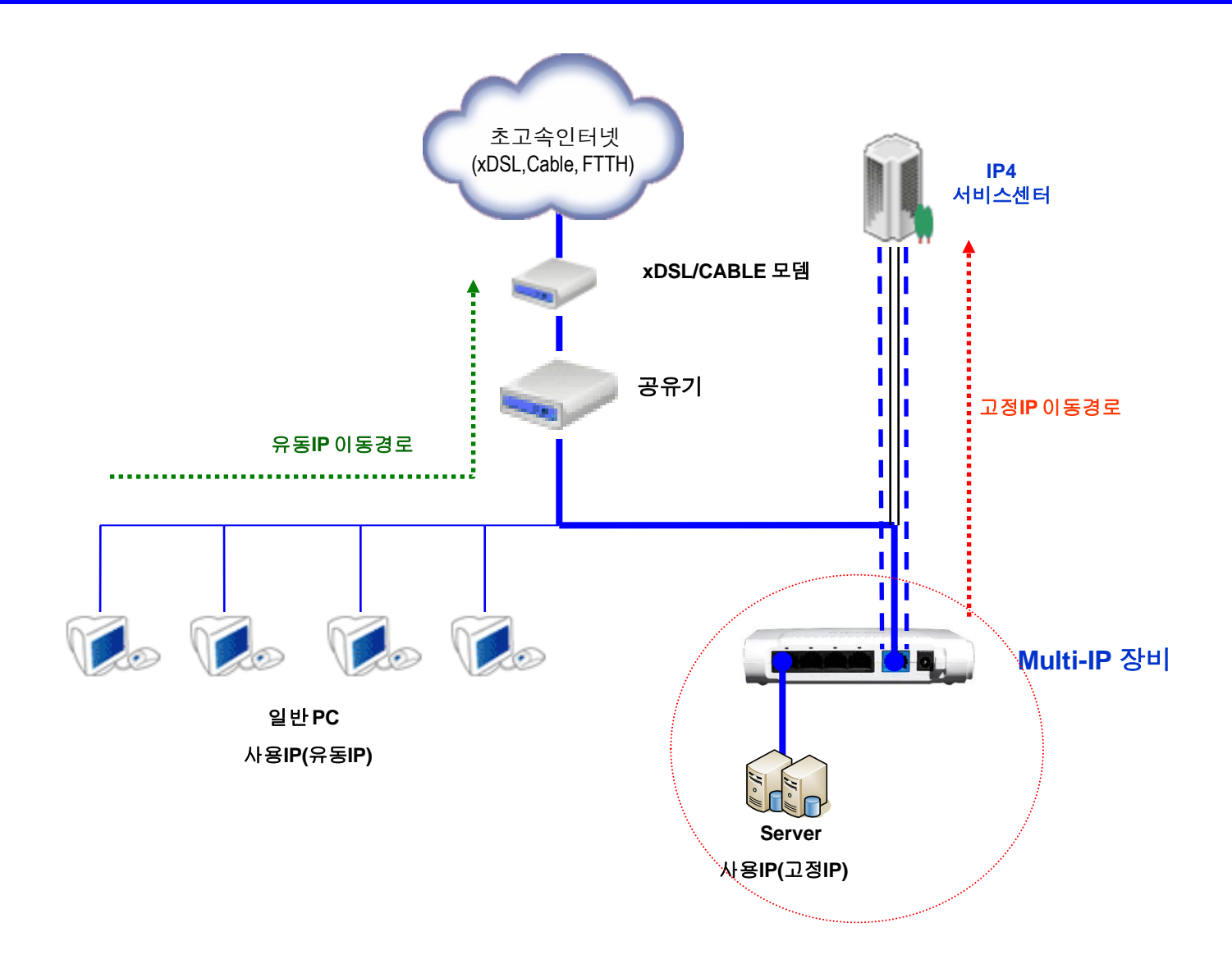

# 설치 예시 (고정**IP**와 사설**IP**를 동시에 이용할 경우)

※ 고정**IP**, 사설**IP**를 동시에 이용할 경우에는 해당부서로 연락하여 사용신청을 하신 다음 아래와 같이 설치 하셔야 합니다. 사용신청을 하지 않았을 경우 서비스를 이용하실 수 없으니 주의 바랍니다.

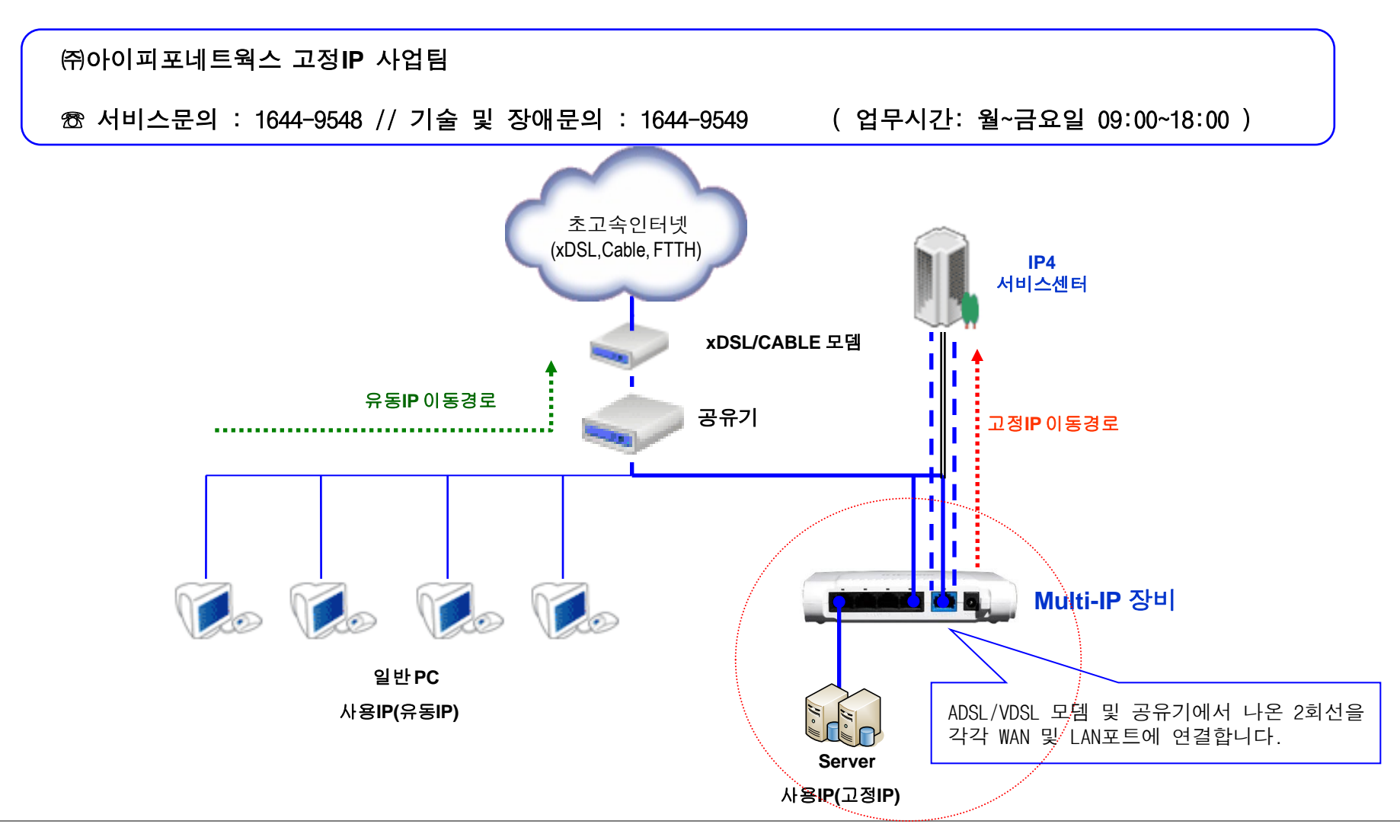

※ **DHCP**로 이용할 경우 아래와 같이 고정**IP**를 설정하시면 됩니다.

(1) 내 네트워크 환경에서 오른쪽 마우스 클릭 > 속성 클릭 (2) 로컬 영역 연결에서 오른쪽 마우스 클릭 > 속성 클릭

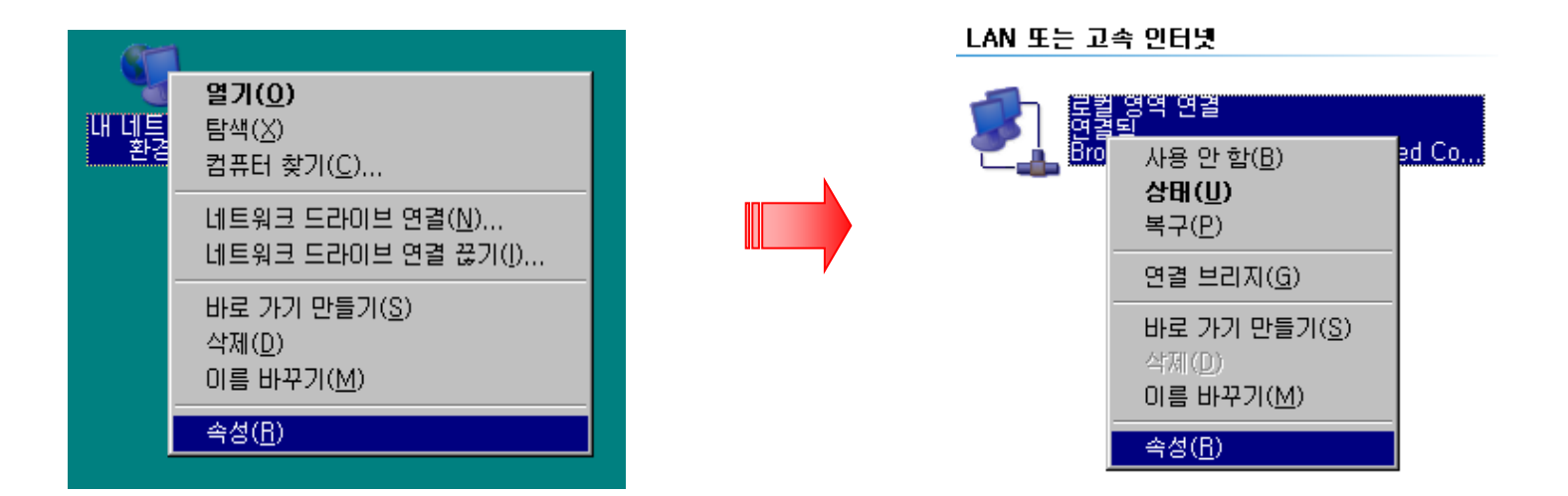

< 다음페이지 계속>

#### (3) 인터넷 프로토콜(**TCP/IP**) 클릭 속성 클릭 (4) 자동으로 **IP** 주소 받기 선택 **DNS** 입력

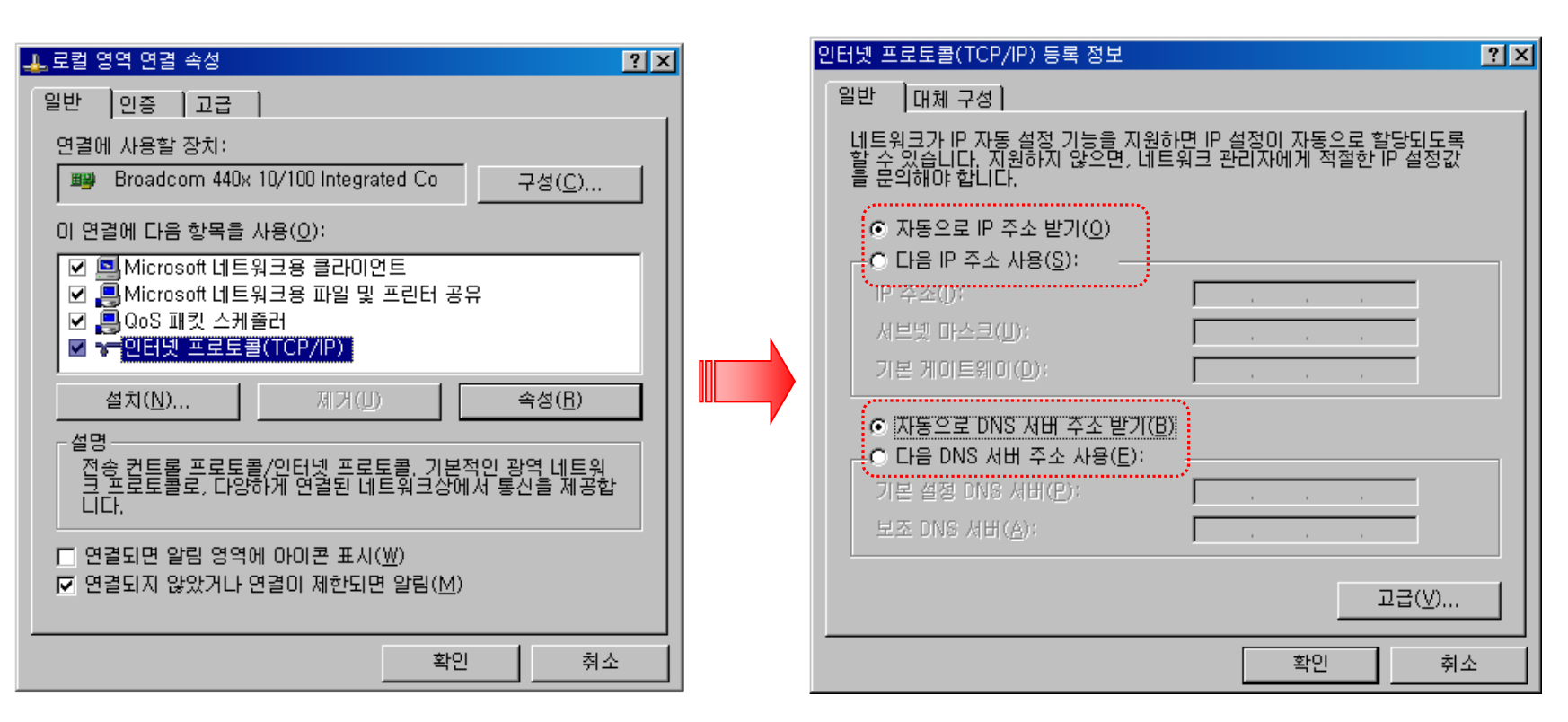

## < 고정IP 자동설정 끝>

※ **DHCP**로 이용하지 않고 수동 설정하여 이용하실 경우 아래와 같이 고정**IP**를 설정하시면 됩니다.

#### (1) [고정**IP** 자동설정] (1), (2), (3) 항 과 동일

(2) 고정**IP** / 서브넷 마스크 / 기본 게이트웨이 / **DNS** 입력

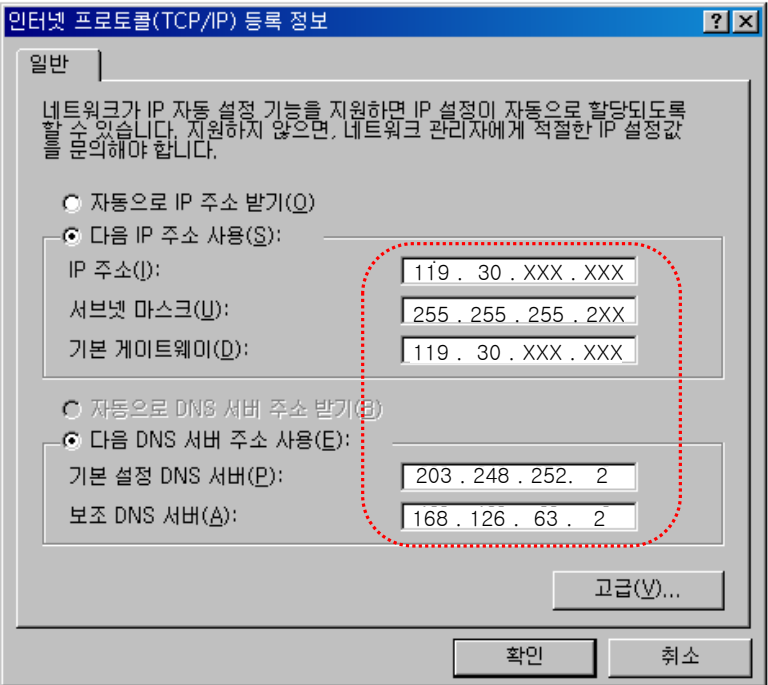

※ 고정**IP**/사설**IP**를 동시에 이용하실 경우 아래와 같이 사설IP를 설정하시면 됩니다.

#### (1) [고정IP 자동설정] (1), (2), (3) 항 과 동일

#### (2) 고급클릭 추가 **IP**주소, 서브넷 마스크 입력

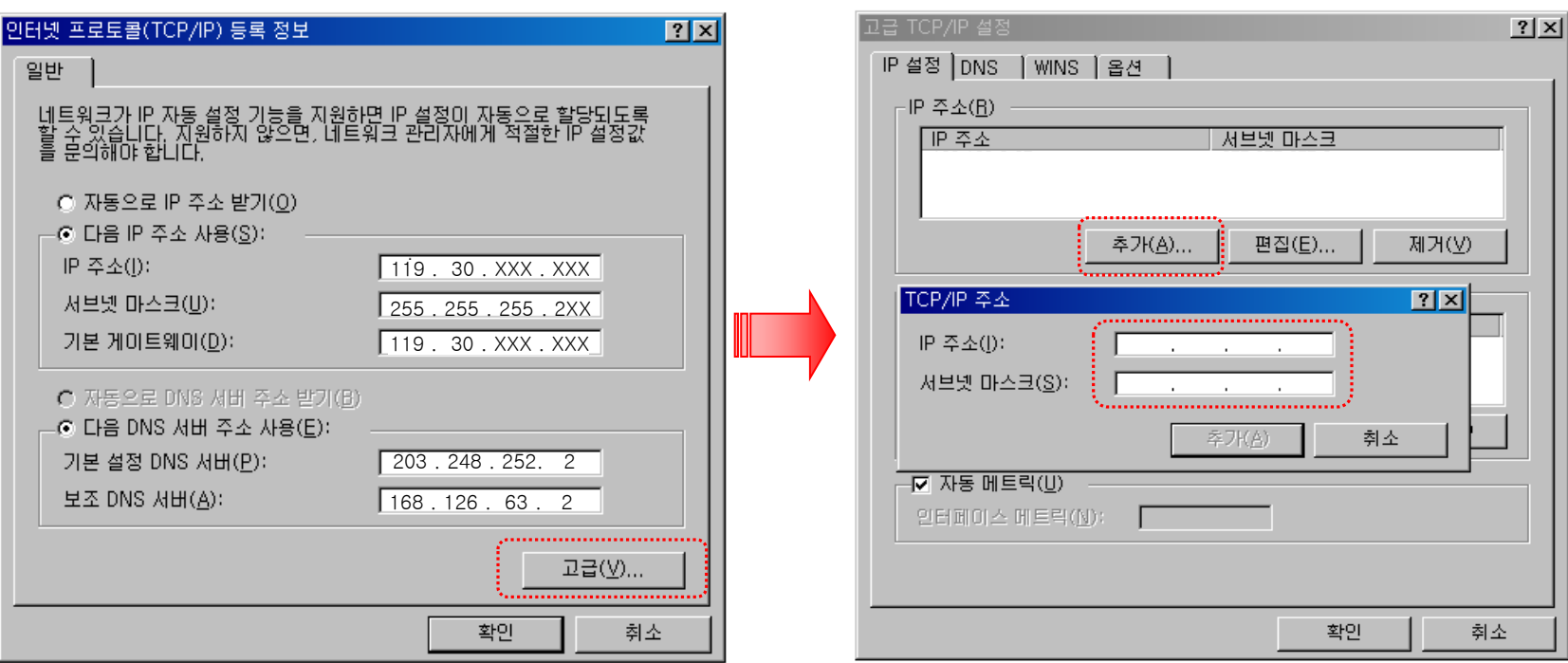

## ※ 고정**IP** 설정 후 아래와 같이 **IP**주소를 확인 하시면 됩니다.

#### $(1)$  시작  $\rightarrow$  실행  $\rightarrow$  cmd 입력

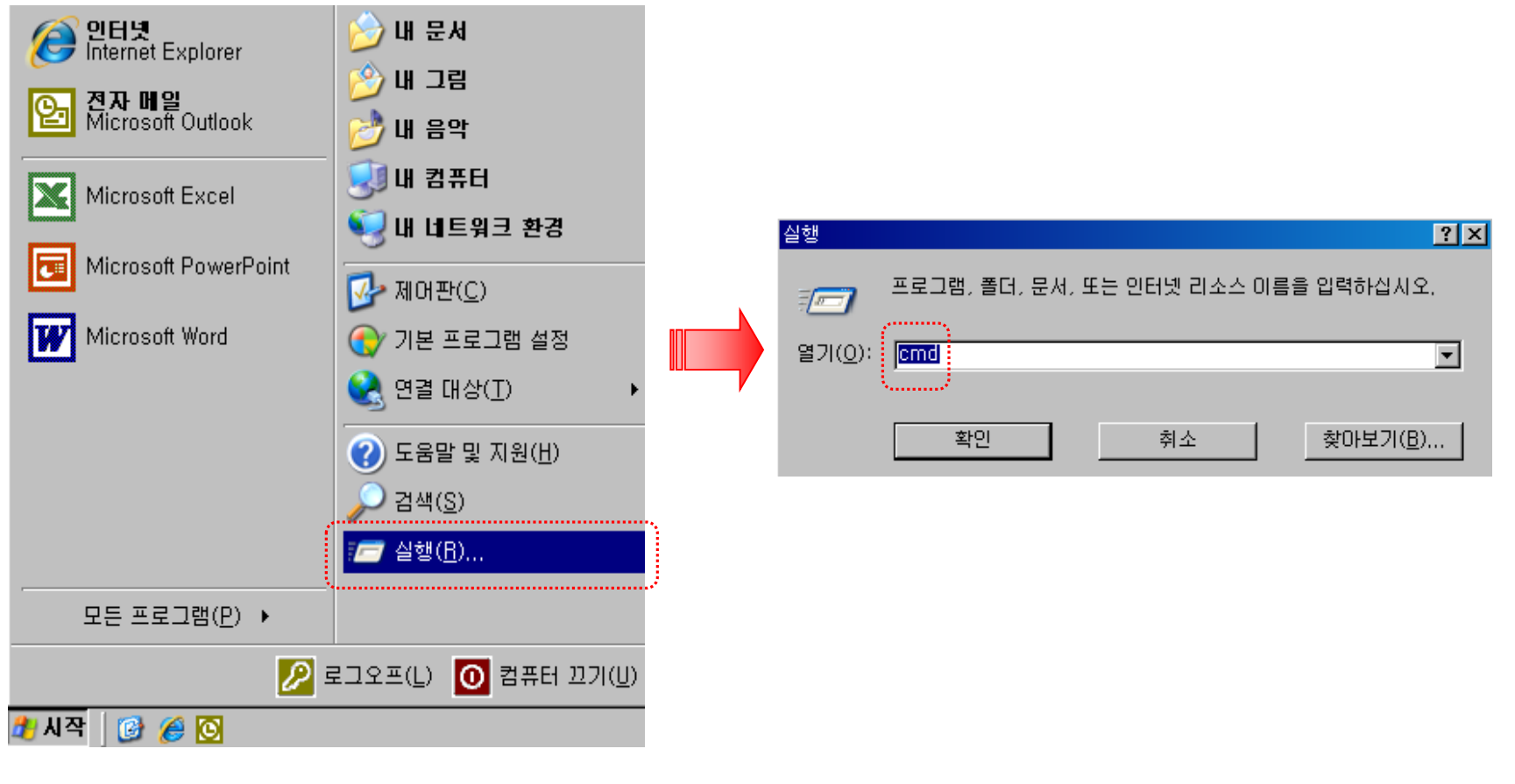

< 다음페이지 계속>

#### (2) ipconfig 입력

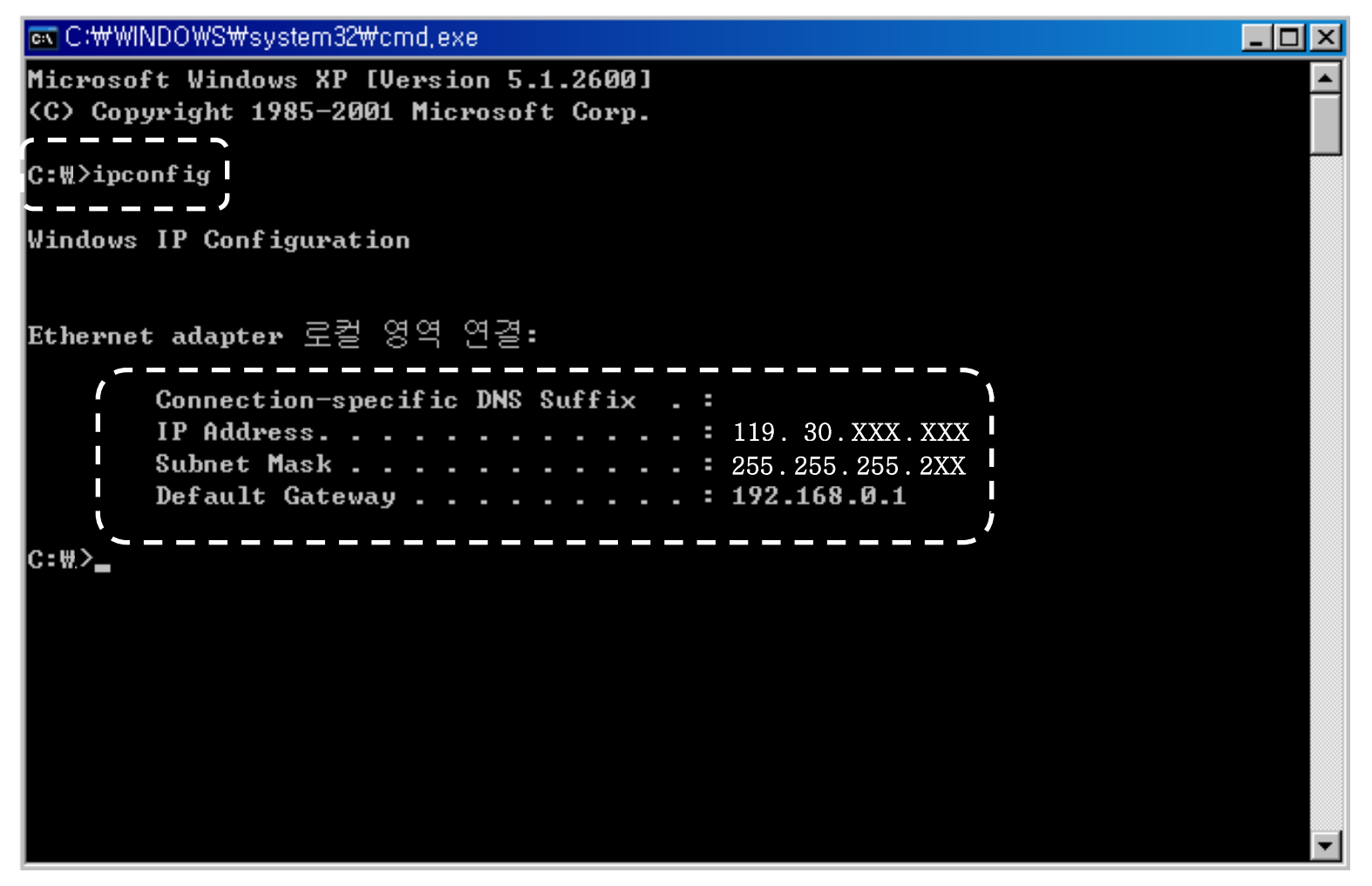